# Redefinição Senha

Centro<br>Paula Souza

E-mail Institucional

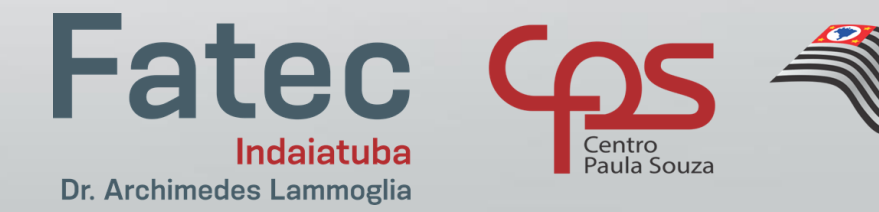

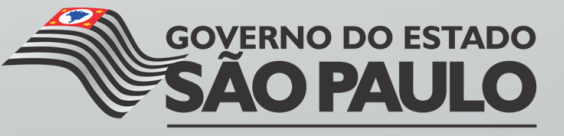

Secretaria de Desenvolvimento Econômico, Ciência, Tecnologia e Inovação

#### **Acesse: www.fatec.sp.gov.br**

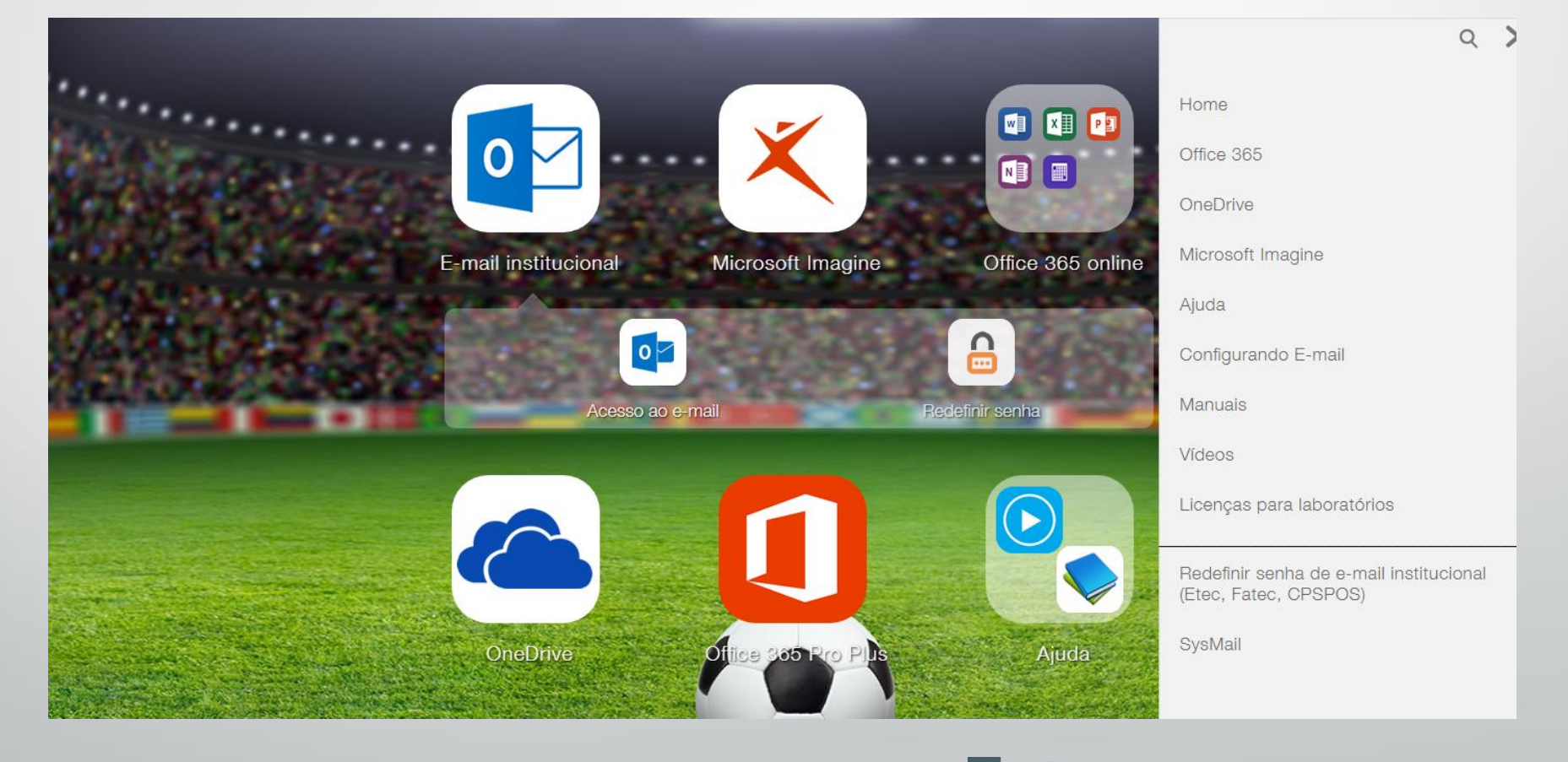

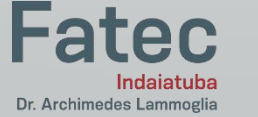

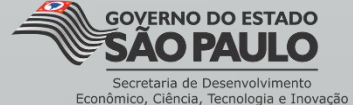

### **Clique em E-mail Institucional e em seguida: Redefinir senha**

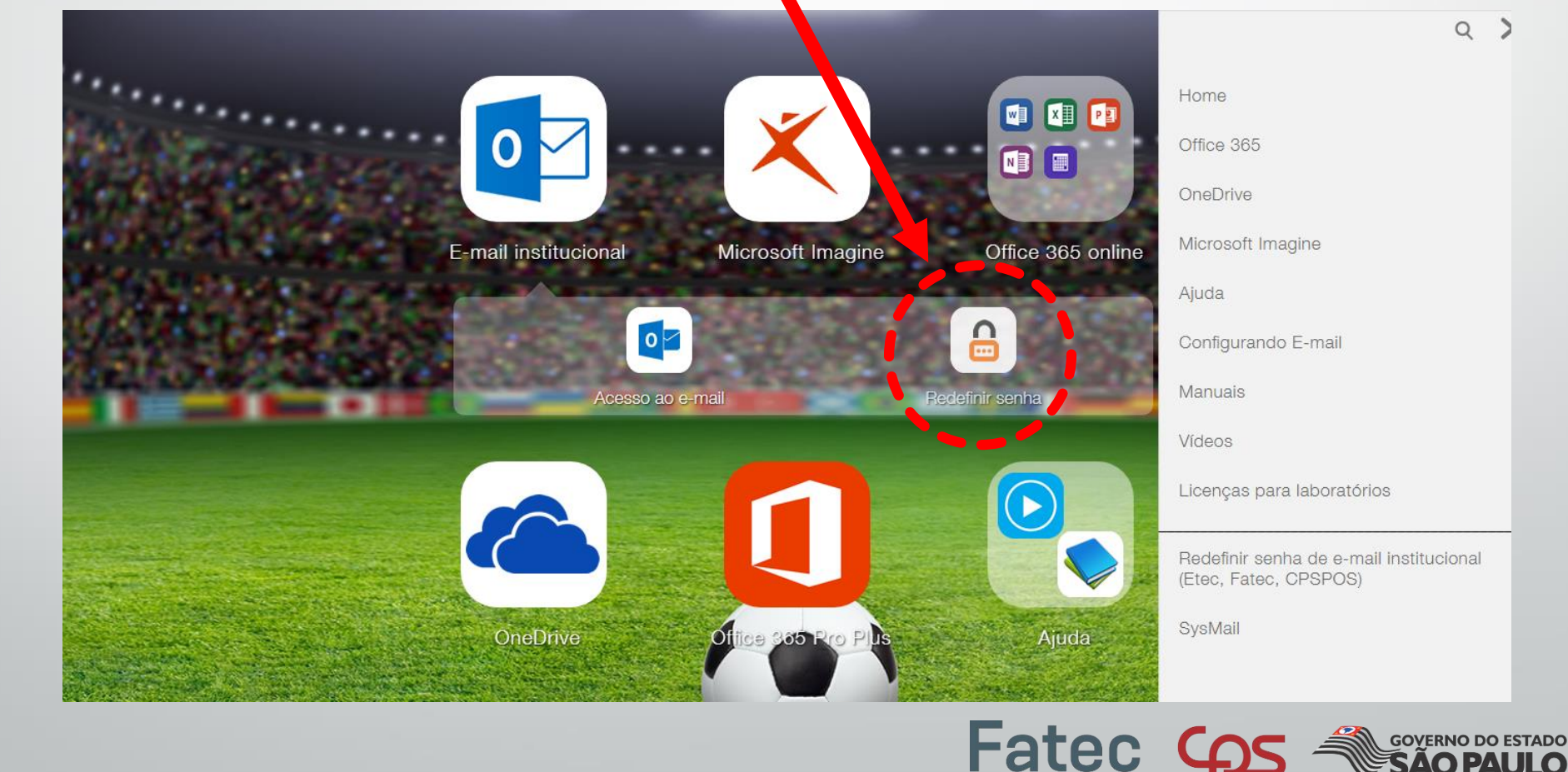

Secretaria de Desenvolvimento Econômico, Ciência, Tecnologia e Inovação

Indaiatuba

Dr. Archimedes Lammoglia

## **Na próxima tela, insira seu CPF e E-mail Institucional.**

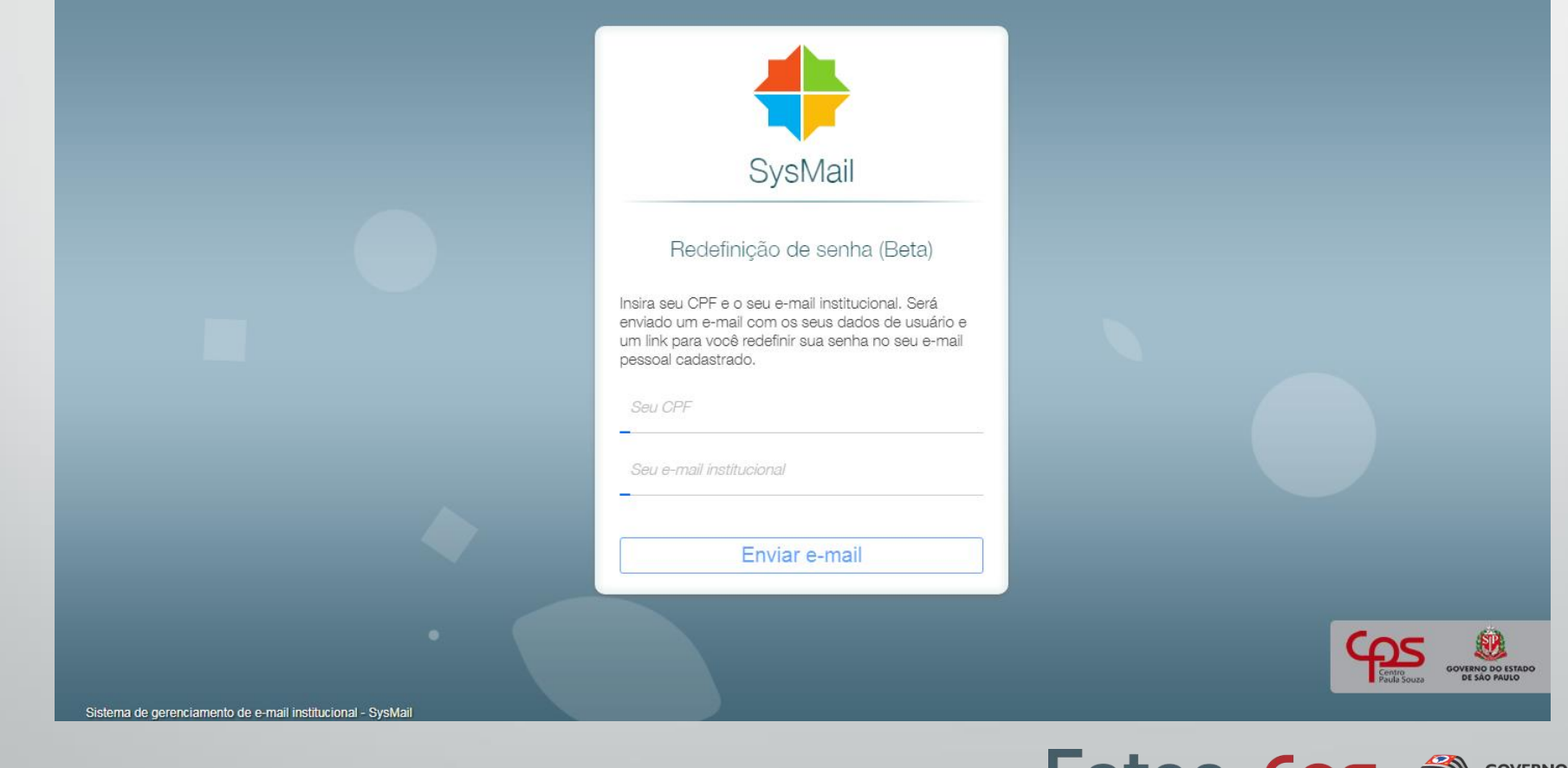

ndaiatuba

Econômico, Ciência, Tecnologia e Inovação

Dr. Archimedes Lammoglia

**Será enviado um e-mail com os seus dados de usuário e um link para você redefinir sua senha no seu e-mail pessoal cadastrado.**

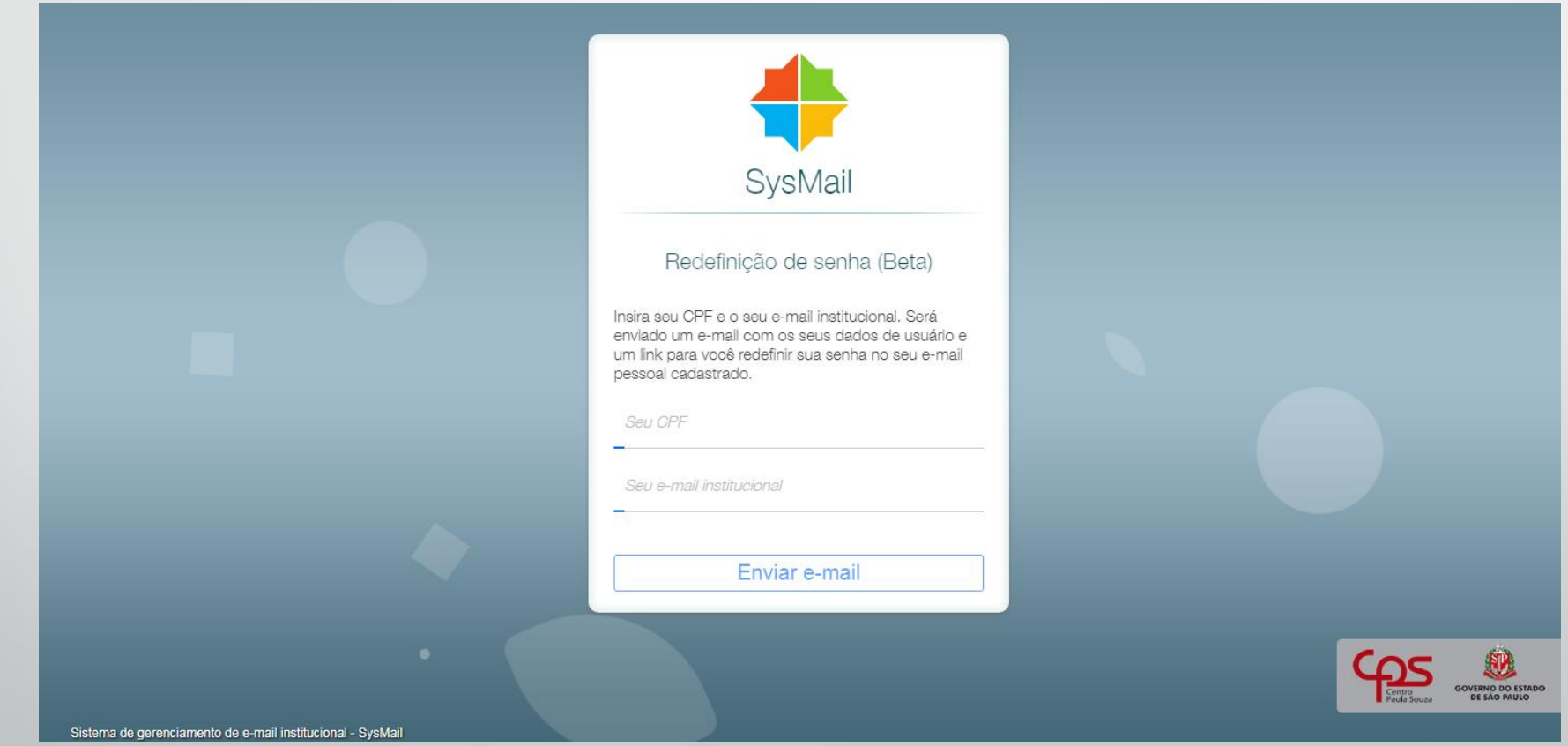

#### **OBS.: Verifique se o e-mail foi enviado para o SPAM**

Dr. Archimedes Lammoglia

Fа